# Mini Digital Camera

## User's Guide

#### 1.INTRODUCTION

### 1.1 Introduction of the Mini Digital Camera

This digital camera is a network digital camera, your close daily-life partner. The small casing makes it easy to carry around. It is easy to use, and capture sharp and real image. Besides taking photos, it carries video clips function features. process, photos-sending. The most convenient feature is that you can communicate with others face to face through Internet. The Mini Digital Camera makes your life more beautiful.

## 1.2. Supplies

Mini Digital Camera, USB Cable, One piece of AAA Battery, Installation CD

### 1.3.Part Names

**Button Explanation:** 

SNAP: Power Off Button, Snap Button

MODE: Mode Button, Power On Button

### 1.4.LCD Panel

20: Normal mode

OF: Power off mode

5½ : Self-Timer shot mode

ርት : Continuous shot mode

CP : Compressed mode

nP: Non-compressed mode

RI: Video function mode

CL: Delete last photo

CR: Delate all photos

Hr: High-resolution format

Lr : Low-resolution format

F5: 50Hz (~220v Voltage)

F5: 60Hz (~110v Voltage)

### 1.5 Specification

- Storage memory size: 16Mb SDRAM
- Photos: non-compressed CIF (352\*288): about 20 pictures QCIF (176\*144): about 81 pictures
- Under compressed

CIF (352\*288): about 60 pictures QCIF (176\*144): about 243 pictures

Lens: 1/4 inch fixed lens

Aperture.: 2.8

Exposure mode: Auto

White balance: Automatic

F Self-timer delay: 10 seconds

Communication port: USB standard port

Fig. Image Specification: 352\*288 pixel (CIF), 176\*144 pixel (QCIF)

Mode: Single/Self-timer / continuous shot /set up AVI files(352\*288/176\*144 pixel AVI format)

- Frame rate: 12 frames per second
  - 6-8 frames per second (in video mode / in [] mode)
- Power supply and management:
  - A) One piece of AAA alkaline battery
  - B) Automatically power off in 30 seconds idle.
  - C) 10 hours continuous photo taking.
  - D) Low battery alert
- Dimensions: 58.7 mm X 41.7mm X 15mm
- Operation System: WIN98/2000/ME/XP

## 2. How to use the Mini Digital Camera

### 2.1 Power On/Off

Press MODE button when the camera is off. LCD panel shows "Hr", and then shows"20". "Hr" stands for CIF quality format, and "20" for normal mode and number of photo can be taken. When the Mini digital camera is idle for 30 seconds, it will automatically shut off.

#### 2.2 Normal Shot Mode

- Press MODE button, LCD display normal mode.
- Press SNAP Button, a short sound from the buzzer shows the completion of photo taking and the figure on LCD will automatically reduce.
- When reaching the capacity, LCD displays "00". Even you further pressing the SNAP Button, you will hear 'di-di' sound, the figure on LCD remains unchanged.
- When light is not enough, you will hear 'di-di' sound, and the figure

on LCD remains unchanged.

#### 2.3 Self-timer Shot Mode

- Press MODE Button to choose self-timer mode.
- Press SNAP Button to start self-timer, self-timer will delay 10 seconds. It finishes with a 'di' sound.
- After the completing of self timer, the figure on LCD will automatically reduce and back to normal mode.

#### 2.4 Continuous shot mode

- Press MODE Button to choose continuous mode.
- Press SNAP Button to start continuous shot. It stops until release SNAP Button or the number of photos reaches the minimum value "00".

### 2.5 AVI Function Mode

- Press MODE Button to choose video function mode.
- Press SNAP Button to start, and LCD will flash.
- After starting taking video, it will stop when the **SNAP Button** is released or the minimum value "00" is shown on the LCD panel.

Note: Please move slowly and steadily when taking video.

## 3. Function Operation

- **3.1 Delete single photo** (Only delete the last photo)
  - Press MODE Button, LCD panel shows icon "EL"
  - Press SNAP Button to choose and LCD will flash, then press SNAP Button again to confirm. After the last photo is deleted. LCD shows the number of photos(could not be taken) increasing by one.

### 3.2 Delete all photos

- Press MODE Button, LCD shows icon "ER":
- Press SNAP Button to choose and LCD will flash, then press SNAP

Button again to confirm, and all photos are deleted.

#### 3.3 CIF format

- Press MODE Button, LCD shows icon"Hr"
- Press SNAP Button to confirm, LCD shows icon"Hr" when turn on the camera in this mode.

#### 3.4 QCIF format

- Press MODE Button, LCD shows icon"Lr"
- Press SNAP Button to confirm, LCD shows icon"Lr" when turn on the camera in this mode.

### 3.5 Compressed mode

- Press MODE Button, LCD shows icon"EP"
- Press **SNAP Button** to confirm.
- Compressed mode under CIF format allows to take maximum of 60 photos.
- Compressed mode under QCIF format allows to take maximum of 243 photos.

### 3.6 Non-compressed mode

- Press **MODE Button**, LCD shows icon "nP"
- Press Shutter Button to confirm.
- Non-compressed mode under CIF format allows to take a maximum of 20 photos.
- Non-compressed mode under QCIF format allows to take a maximum 81 photos.

### 3.7 Exposure light / AC voltage / frequency 50Hz mode

- Press MODE Button, LCD shows icon "F5"
- Press SNAP Button to confirm.

When exposure light is florescent lamp, AC voltage is 220V, frequency is 50Hz, please chose this mode. (factory setting is 220V and 50Hz)

## 3.8 Exposure light /AC voltage / frequency 60Hz mode

- Press MODE Button, LCD shows icon "F6"
- Press **SNAP Button** to confirm.
- When exposure light is fluorescent lamp, AC voltage is 110V, frequency is 60Hz, please chose this mode.

#### Remark:

50Hz/60Hz is the AC voltage/frequency of different regions and countries. 50Hz for china, 60Hz for European and American countries.

### 4. Installation and Application of the software

#### 4.1 Software installation

Put the included installation software into the CD ROM, run the setup. exe file and install the drive and application as per hints.

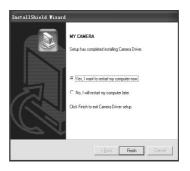

Restart the computer after finishing the installation.

#### 4.2 Software Uninstall

The software can be uninstalled by clicking the menu item of "Uninstall", or selecting the "Camera Driver" item in the "Add/Remove Programs" applet of control panel and remove it.

### 4.3 Main Explanation of the Software' Menu

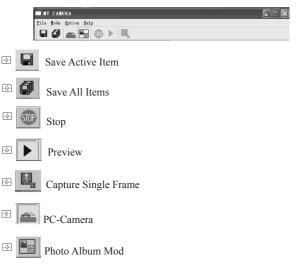

### 4.4 Video Parameter setting

Choose the video color space and video size

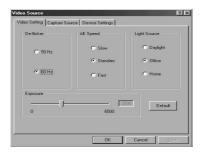

- De-flicker: Set AC frequency of fluorescent light.
- AE Speed: Set the frame rate to capture video
- Exposure: Set video exposure
- Device Setting: Adjust various video settings, such as white balance, etc.
- Video Format

Choose the video color space and video size

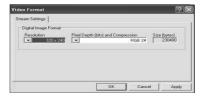

#### 4.5 Download File

Connect the mini digital camera with your computer via USB cable, then double click shortcut on the computer desk, the following figures will pop up:

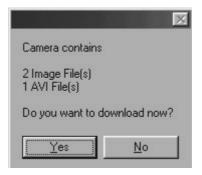

Press button "YES", all photos will be transferred to your PC.

### 4.6 Browse File

Select the photo in application window right side, and then this photo will be shown in application window left side as actual size

### 4.7 Save File

→ Press button to save one file which you have selected→ Press button to save all files

### 4.8 Play AVI File

After downloading video, below image shows (Download method is the same as that of photos)

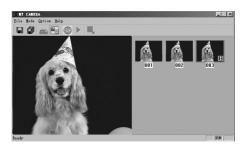

Click AVI play button to start (Computer should install multi-media software, e.g. Windows Media Player or Real Player Basic AVI play button)

### 4.9 PC-CAMERA

Connect the mini digital camera with your computer via USB cable, then double click the shortcut on your computer desk. The following interface will appear:

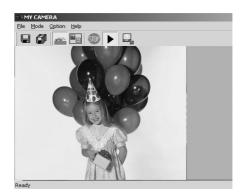

Press button to work as PC-Camera

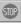

Press button to stop PC camera

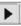

Press button | to start preview video image

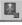

Press button to capture the current frame

#### 5 Photo Impression4.0

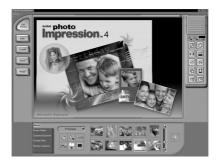

Through the Photo Impression 4.0 you can select to download photos and edit photos.

## 6. Safety Notice

- 1)Never get the product wet or put it in high humid environment to prevent unstable performance.
- 2)Turn off the camera before changing batteries and finish it with in 8 seconds to prevent data loss.